## **Adobe Photoshop Tools**

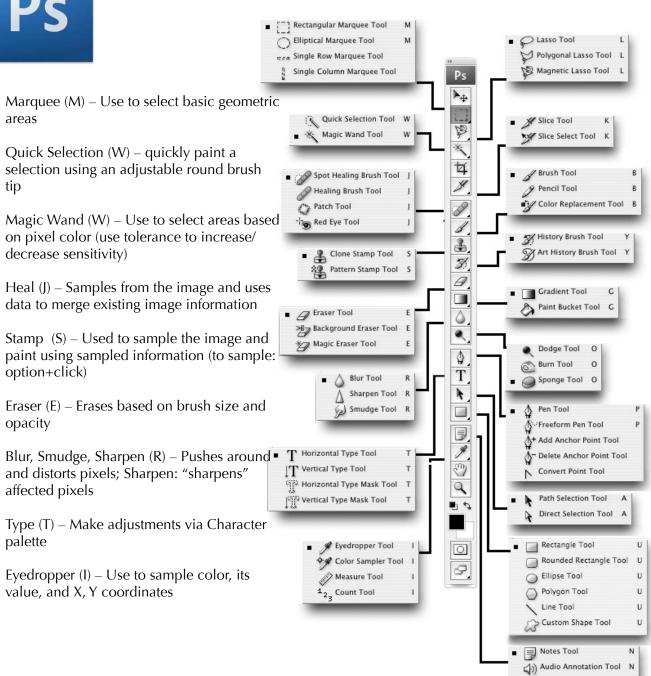

Lasso (L) – Used to select straight-edged and freehand segments, Magnetic Lasso snaps to the edges of a defined area

Slice (K) – Use to partition image for use on web

Paint Brush (B) – Used to "paint" with selected brush style, size, and color

History Brush (Y) – Uses history palette information to paint from previous states

Gradient (G) – Creates color gradients based on foreground/background colors or customized via gradient options palette

Paint Bucket (under gradient) – Used to fill selected area with color in foreground

Dodge/Burn (O) – Decrease/Increase density of tonal values variably via brush size and exposure palettes

Sponge (O) – Saturate or Desaturate colors via brush size and exposure palettes

Pen (P) – Use to create complex vector shapes and paths

Path Selection (A) – Select a path made with a pen tool

Shape (U) – Create vector-based shapes

Notes (N) – Create notations within your image